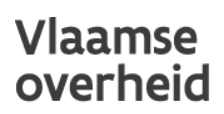

# **HANDLEIDING eDOV-MELDPUNT VOORAFMELDING BORINGEN**

# DATABANK ONDERGROND VLAANDEREN

De boorwerkzaamheden die vermeld worden onder artikel [5.53.5.2](https://navigator.emis.vito.be/mijn-navigator?woId=42505&woLang=nl) en [5.55.1.3, §3](https://navigator.emis.vito.be/mijn-navigator?woId=42518&woLang=nl) van titel II van VLAREM moeten minimaal twee dagen vooraf aan de toezichthouders gemeld worden. Deze werkzaamheden zijn:

- Aanleggen en opvullen van een vergunningsplichtige (i.e. alle klasse 1 en 2 rubrieken) grondwaterwinningen (klassieke grondwaterwinningen, bemalingen, KWO-systemen, …)
- Aanleggen en opvullen van een vergunningsplichtige boringen

Alle verplichte voorafmeldingen kunnen via dit meldpunt boringen gebeuren.

#### Let op!

Het eDOV-meldpunt kan gebruikt worden met verscheidene webbrowsers zoals Mozilla Firefox, Google Chrome, Microsoft Edge, Safari,…

Het gebruik van Internet Explorer is wordt door de DOV-toepassingen niet langer ondersteund.

---

Door te klikken op de knop "voorafmeldingen" in d[e portaalpagina](https://www.dov.vlaanderen.be/portaal/) van DOV kom je in het deelluik om de meldingen te kunnen doen.

#### Voorafmeldingen

- · Ingeven geplande boringen
- · minimaal 2 dagen vooraf

Via de gele knop 'nieuwe voorafmelding' kan je deze informatie melden aan de toezichthouders.

#### Nieuwe voorafmelding

Hieronder staat een **overzichtslijst** van alle vooraf gemelde boringen. Deze kan je gebruiken ter controle of als basis voor het melden van effectief uitgevoerde boringen.

Je kan een voorafmelding steeds openen door te klikken op het nummer van de melding.

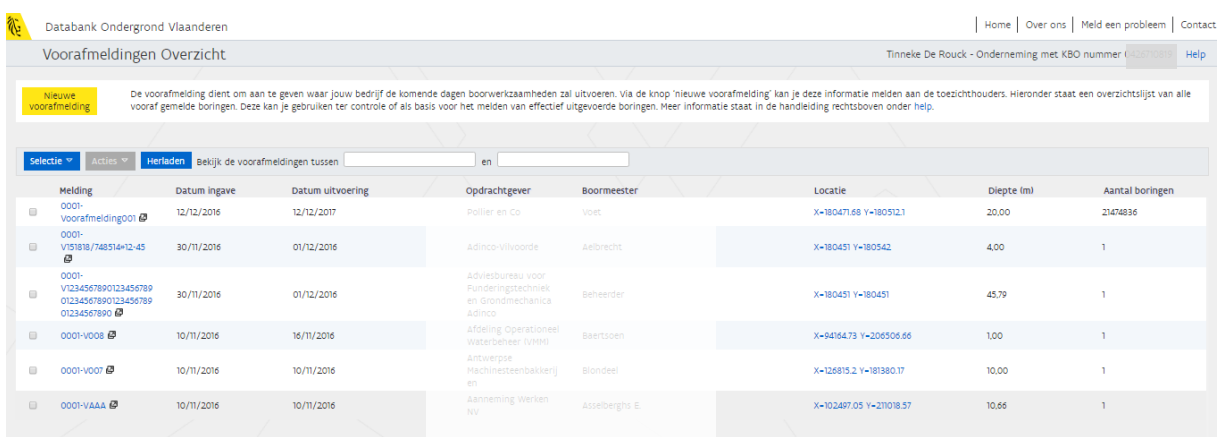

#### **Gedetailleerde bespreking van de invulvelden:**

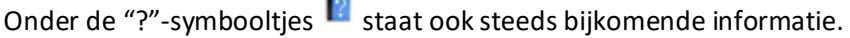

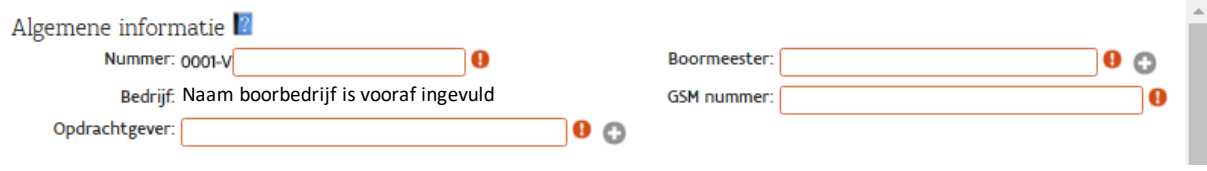

#### **Algemene informatie:**

- Nummer:

Elke nummer moet gekenmerkt worden door een unieke DOV code. Deze kan je zelf bepalen, maar moet steeds bestaan uit de 4 cijfers van jouw prefix + V + een naam/code die je zelf kiest.

Elk boorbedrijf krijgt bij zijn erkenning een unieke prefix toegekend. Dit is een code bestaande uit 4 cijfers. De prefix wordt gevolgd door de letter 'V' om aan te duiden dat het een voorafmelding is. Bij het rapporteren van de uitgevoerde boringen valt de letter 'V' weg.

Enkele voorbeelden: stel, je prefix is 1234. Je unieke DOV code kan dan zijn:

- 1234 + V+ naam klant+ volgnummer : 1234-VKlantX/B1
- 1234 + V + dossiernummer in jullie eigen systeem: 1234-V000356 De naam/code die je zelf kiest mag maximaal 45 karakters lang zijn. Volgende speciale karakters zijn toegelaten []()/#+-\_.'

Bij elke communicatie met de overheid moet de unieke DOV code gebruikt worden.

- Bedrijf: het bedrijf dat de boring zal uitvoeren. Dit veld is vooraf ingevuld voor de erkende boorbedrijven.
- Opdrachtgever: de opdrachtgever van de boring. Het bedrijf of de particulier waarvoor de boring zal uitgevoerd worden.
- Boormeester: de verantwoordelijke boormeester die de boorwerkzaamheid zal uitvoeren

De opdrachtgever of boormeester moeten bestaan in de DOV-databank. Er worden suggesties gedaan als je begint te typen via auto-complete. Als ze niet voorkomen, kan je een nieuwe aanmaken door op het "+-symbooltje" te klikken.

GSM nummer: het telefoonnummer waarop de boormeester kan bereikt worden tijdens de boorwerkzaamheden.

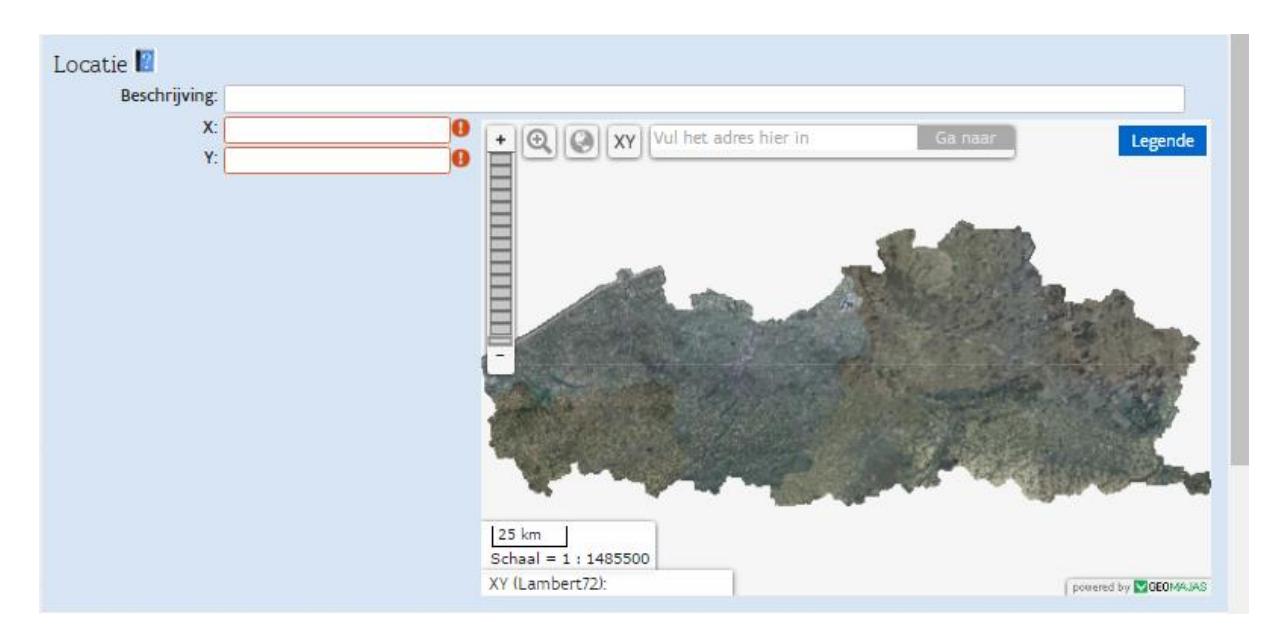

#### **Locatie :**

- Beschrijving: hier kan je een omschrijving geven van de locatie van de boorwerkzaamheden. bvb. landwegje achter de kerk.
- XY: vul hier de X- en Y-coördinaat van de boring in (in Lambert 72 projectie). Je kan deze coördinaten:
	- o ofwel rechtstreeks invullen,
	- o ofwel kan je gebruik maken van de kaart. Hier kan je dezelfde tools gebruiken als in de [DOV verkenner.](https://www.dov.vlaanderen.be/portaal/?module=verkenner&pos=140500%2C200000&res=280.00000000088187&layers=n%3Aomwrgbmrvl%3Bo%3Aref%2Cn%3Agrb_sel%3Bo%3Aref%2Cn%3Ato/%3Ato_topnzw_2009_raster_10k_tr%3Bo%3Aref%3Bt%3Awms%3Bv%3An%3Bl%3Ay%2Cn%3Adov-pub/%3ABoringen%3Bo%3Aext%3Bt%3Awm) Je kan de plaats waar je gaat boren zoeken via adres, via XY (zowel Lambert als GPScoördinaten) of gewoon door in te zoomen. Als je een adres ingeeft, wordt automatisch een punt geplaatst waar de boring zal plaatsvinden. Dit punt kan je nog verslepen. De XY-coördinaten zullen dan automatisch mee veranderen.

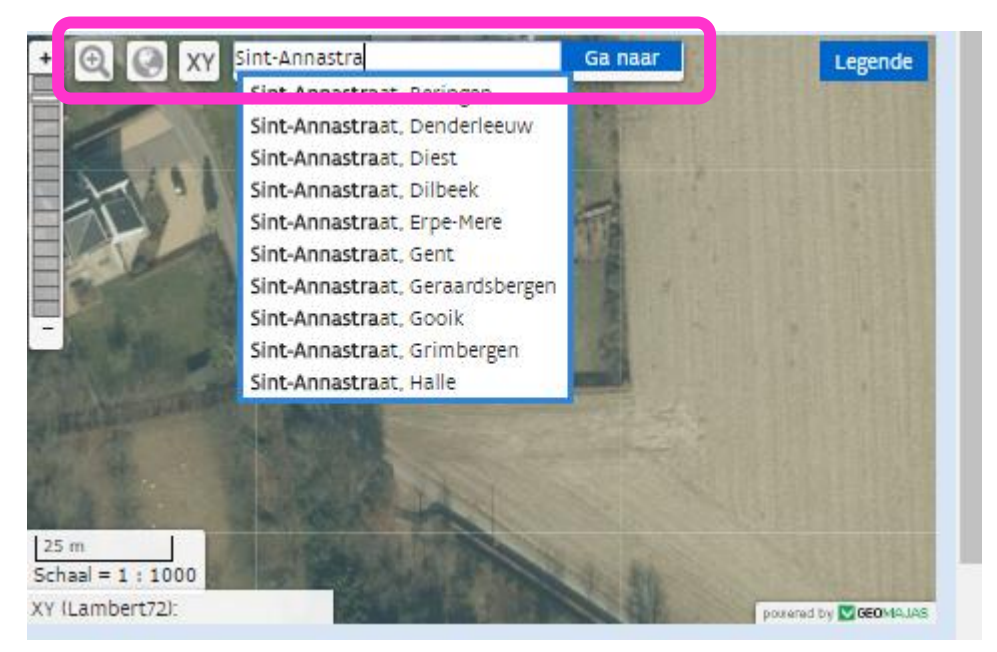

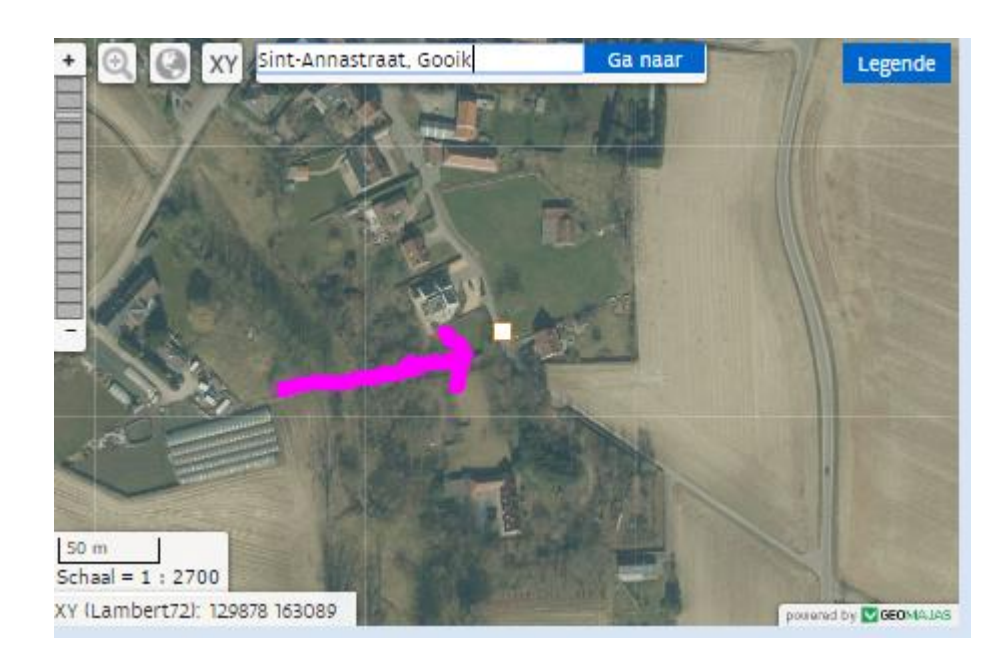

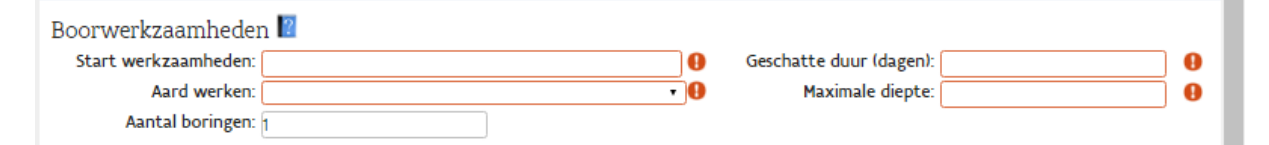

#### **Boorwerkzaamheden:**

- Start boorwerkzaamheden: datum waarop de boorwerkzaamheden zullen starten
- Aard werken: welke soort werken zullen uitgevoerd worden? Hier kan je kiezen uit een codelijst met de verschillende disciplines uit VLAREL en een opvulling.
- Aantal boringen: hoeveel (gelijkaardige) boringen worden er uitgevoerd?
- Geschatte duur (dagen): geef een schatting van hoe lang de boorwerken zullen duren.
- Maximale diepte: wat is de maximale diepte van de boring(en)?

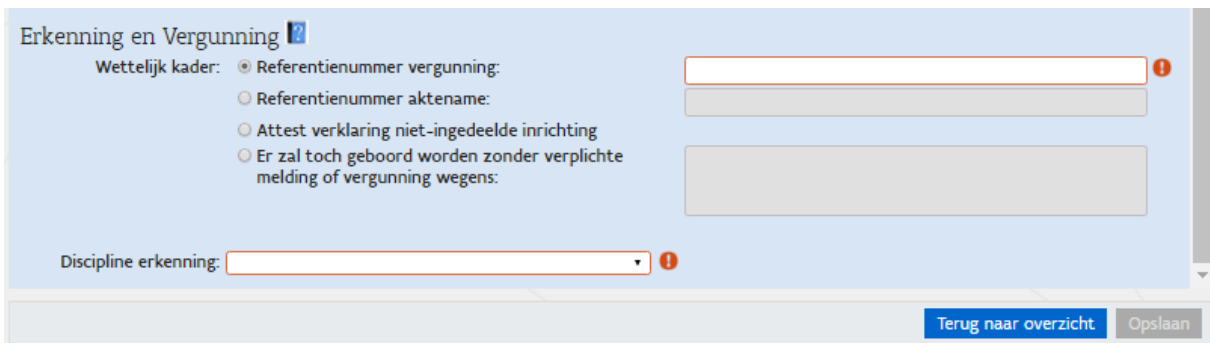

### **Erkenning en vergunning:**

#### Wettelijk kader:

Hier moet je ingeven welk wettelijk kader er van toepassing is om de boorwerkzaamheden uit te voeren. Het blijft de verantwoordelijkheid van de opdrachtgever om de procedures voor een vergunning of aktename te doorlopen. Maar de boorfirma mag enkel werken uitvoeren als de nodige vergunning of aktename voorhanden is. Je dient ook een inventaris bij te houden met het referentienummer van de vergunning of aktename, dan wel met een verklaring dat het werken betrof voor een niet-ingedeelde inrichting [\(bijzondere gebruikseisen VLAREL\)](https://nnavigator.emis.vito.be/mijn-navigator?woId=53764). Je moet verplicht één van de vier opties aanvinken.

- Referentienummer vergunning: in dit tekstveld geef je twee zaken op:
	- o de instantie die de vergunning heeft uitgereikt (gemeente, provincie, minister)
	- o het referentienummer van de vergunning die is uitgereikt om de boorwerkzaamheden te mogen uitvoeren.
	- Referentienummer aktename: in dit tekstveld geef je twee zaken op:
		- o de instantie die de vergunning heeft uitgereikt (gemeente, provincie, minister)
			- o het referentienummer dat verkregen is bij de aktename van de melding van de boorwerkzaamheden.
- Attest verklaring niet-ingedeelde inrichting: als je deze optie aan vinkt, moet je een attest ter beschikking houden van de toezichthouders. In dit attest verklaart de opdrachtgever dat de boorwerkzaamheden niet vergunnings- of meldingsplichtig waren. Je moet dit document dus door de opdrachtgever laten ondertekenen. Er wordt een standaardattest aangeboden maar het staat u vrij een ander document op te laden dat minstens dezelfde info bevat.
- Er zal toch geboord worden zonder verplichte melding of vergunning wegens: in uitzonderlijke gevallen is het mogelijk dat er toch al moet geboord worden zonder dat de vergunning of aktename reeds verkregen is. Dan kan je hier een motivatie invullen.

Discipline erkenning: hier staat een codelijst met de verschillende disciplines van erkende boorbedrijven uit artikel 6, 7°, a) van [VLAREL.](https://nnavigator.emis.vito.be/mijn-navigator?woId=35992) Je moet hier aanduiden onder welke discipline de geplande boorwerkzaamheden vallen.

#### Als je alle velden hebt ingevuld kan je voorafmelding bewaren via de knop "opslaan".

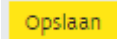

Wil je nadien nog iets aanpassen, dan kan je klikken op de hyperlink van het meldings-nummer in het overzicht.

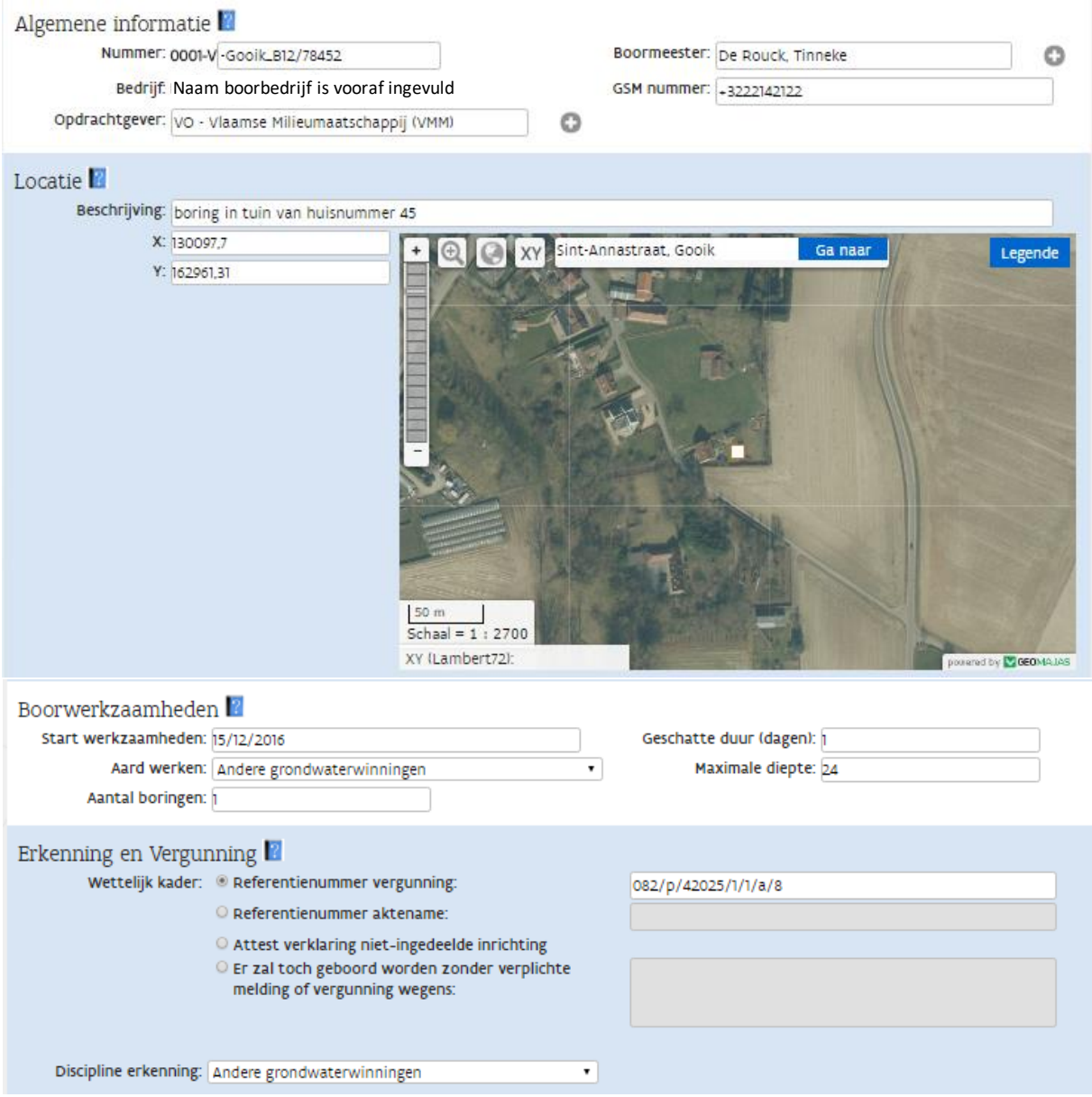

## **Acties:**

In de overzichtslijst kan je een boring die je vooraf hebt gemeld nog aanpassen of verwijderen (als je een fout gemaakt hebt).

Dit kan je doen via de knop "acties".

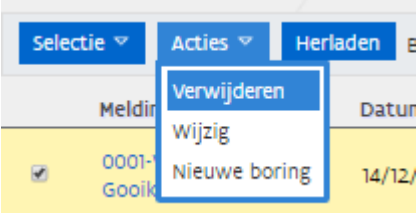

De actie "nieuwe boring" dient om na de uitvoering van de boorwerkzaamheden de rapportering te doen op basis van een reeds vooraf gemelde boring. Alle reeds gerapporteerde velden worden dan vooraf ingevuld, zodat je geen dubbel werk hoeft te doen.

Als je een voorafmelding selecteert, op acties klikt en kiest voor "nieuwe boring", kom je terecht op de invulfiche van een boring.

De handleiding daarvan is terug te vinden vi[a deze link.](https://www.dov.vlaanderen.be/portaal/secure.html?time=1481888756745&module=public-edov-aanleveren-boring-help&thin=true#ModulePage)

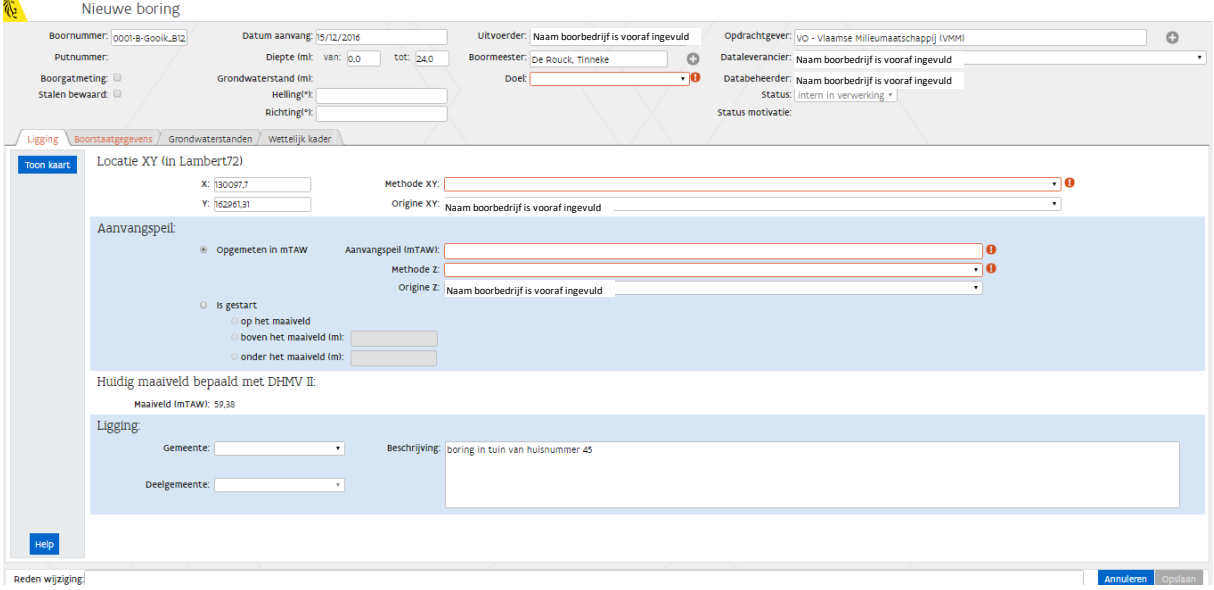